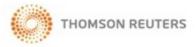

# CHECKPOINT STATE & LOCAL – QUICK REFERENCE

## Logging in to Checkpoint

1. Launch your browser and enter the Checkpoint address in the browser location bar:

#### http://checkpoint.tr.com

The Checkpoint Login screen appears.

**NOTE:** Bookmark this page or add it to your Favorites so you will not have to retype the URL every time you want to access Checkpoint.

2. Enter your User Name and Password, and then click Login.

The Checkpoint screen that appears depends on the Login and Search Practice Area settings in the General Settings Options.

▲ NOTE: You can use your user name and password to open only one Checkpoint session at a time. Select the Save Name/Password check box to save your login information. You will not be prompted to enter your User Name and Password on future Checkpoint sessions.

### Ending a Session Remotely

Checkpoint does not permit multiple logins with the same User ID. If you are logged into Checkpoint on another machine or browser and attempt to login, Checkpoint will provide an option for you to close the original session and continue the login process.

For support, go to http://support.checkpoint.tr.com, or call 800.431.9025.

© 2018 Thomson Reuters. All Rights Reserved.

W-329878

## Using the State & Local Search Screen

The **State & Local** practice area on the **Search** screen provides a launch point from which to perform keyword searches on state and local sources.

| the answer company THOMSON REUTERS | Checkpoint                                  |                   | G-<br>History       | Folders   |      | <b>9</b> -                               | D'<br>Notes   | <b>O</b> ptions | <b>⊘∙</b><br>Help | ©<br>Time<br>Tracking   | Compare<br>Center | <b>C</b><br>Sign Out |
|------------------------------------|---------------------------------------------|-------------------|---------------------|-----------|------|------------------------------------------|---------------|-----------------|-------------------|-------------------------|-------------------|----------------------|
| Home Search Table of Contents      | News Tools                                  | Learning          |                     |           |      |                                          |               |                 |                   | Site Navi               | gator             | 0                    |
| Search                             | Search RIA                                  | State & Lo        | ocal Tax R          | eport     | ers  |                                          |               |                 |                   |                         |                   |                      |
| Practice Area:                     | Select States:                              | Select Saved St   |                     | •         | Save | 0                                        |               |                 |                   |                         |                   |                      |
| State & Local                      |                                             | Select Saved St   | aves                |           | Javo | 0                                        |               |                 |                   |                         |                   |                      |
|                                    |                                             |                   | -                   |           |      |                                          | 2.11          |                 |                   |                         |                   |                      |
| Keyword Search                     | <ul> <li>Alabama</li> <li>Alaska</li> </ul> | 0                 | Illinois<br>Indiana |           |      | Montan<br>Nebras                         |               |                 |                   | le Island<br>h Carolina |                   |                      |
| State & Local Tax Reporters        | Arizona                                     |                   | lowa                |           |      | Nevada                                   |               |                 |                   | h Dakota                |                   |                      |
| Corporate Income Tax Reporter      | Arkansas                                    |                   | Kansas              |           |      |                                          | '<br>Impshire |                 | Tenn              |                         |                   |                      |
| Sales & Use Tax Reporter           | California                                  |                   | Kentucky            |           |      | New Je                                   |               |                 | Texa:             |                         |                   |                      |
|                                    | Colorado                                    |                   | Louisiana           |           |      | New Me                                   |               | 1               | Utah              |                         |                   |                      |
| Find by Citation                   | Connecticut                                 |                   | Maine               |           |      | New Yo                                   | rk            |                 | Verm              | ont                     |                   |                      |
| Date Range Search                  | Delaware                                    |                   | Maryland            |           |      | North C                                  | arolina       |                 | Virgin            | nia                     |                   |                      |
| Search Catalyst Library            | District of Co                              | lumbia 🔲          | Massachuse          | tts       |      | North D                                  | akota         |                 | Wash              | hington                 |                   |                      |
| Search Puerto Rico Tax Reporter    | Florida                                     | 0                 | Michigan            |           |      | Ohio                                     |               |                 | West              | Virginia                |                   |                      |
| Search Other State Products        | Georgia                                     | 8                 | Minnesota           |           |      | Oklahor                                  | ma            | 1               | Wisc              | onsin                   |                   |                      |
| Search Multiple Sources            | Hawaii                                      |                   | Mississippi         |           |      | Oregon                                   |               |                 | Wyor              | ming                    |                   |                      |
|                                    | Idaho                                       |                   | Missouri            |           |      | Pennsy                                   | Ivania        |                 |                   |                         |                   |                      |
| Municipal Codes                    |                                             |                   |                     |           |      |                                          |               |                 |                   |                         |                   |                      |
| Go To                              | NEXT                                        | 8                 |                     |           |      |                                          |               |                 |                   |                         |                   |                      |
| Create-a-Chart                     | MEAT                                        |                   |                     |           |      |                                          |               |                 |                   |                         |                   |                      |
| Pinpointer By Address              |                                             |                   |                     |           |      |                                          |               |                 |                   |                         |                   |                      |
| State Indexes 3                    | © 2018 Thomson F                            | Reuters/Tax & Acc | counting. All Rig   | hts Reser | ved. | Privacy S                                | tatement      |                 |                   |                         |                   |                      |
| Sales & Use Rate Lookup            |                                             |                   |                     |           |      | 1.1.1.1.1.1.1.1.1.1.1.1.1.1.1.1.1.1.1.1. |               |                 |                   |                         |                   |                      |

|   | To perform a <b>State &amp; Local</b> search, select <b>State &amp; Local</b> from the <b>Practice Area</b> drop-down list.            |
|---|----------------------------------------------------------------------------------------------------|
| 2 | Select the check box for the state or states whose sources you want to search. Select <b>All</b> to include all states in your search. |
| 3 | The <b>State Index</b> tool provides access to tax-related laws for each state, indexed by the state's own categories.                 |

## State Tax Types and Document Types

Using the **State & Local** search wizard, you can restrict your search to particular tax types and document types.

| the answer company THOMSON REUTERS   C                                           | HECKPOINT                                                                         | Q-<br>History | Polders    | Flagged (1)                  | D<br>Notes | <b>O</b> ptions | <b>⊘∙</b><br>Help | ©<br>Time<br>Tracking  | Compare<br>Center | C<br>Sign Out |
|----------------------------------------------------------------------------------|-----------------------------------------------------------------------------------|---------------|------------|------------------------------|------------|-----------------|-------------------|------------------------|-------------------|---------------|
| Home Search Table of Contents                                                    | News Tools Learning                                                               |               |            |                              |            |                 |                   | Site Nev               | igator            | 0             |
| Search<br>Practice Area:<br>State & Local                                        | Search by Tax Type/Docu                                                           | ument         | Type/k     | Keyword                      |            |                 |                   | C                      | 2                 |               |
| Keyword Search                                                                   | Intuitive Search      Terms & Co                                                  | onnectors     | ⑦ The      | saurus/Query                 | Tool       |                 |                   |                        |                   |               |
| State & Local Tax Reporters                                                      | Searching: New York                                                               |               |            |                              |            |                 |                   |                        |                   |               |
| Tax/doc type/keyword                                                             | Select Tax Types:                                                                 |               |            |                              |            |                 |                   |                        |                   |               |
| Find by Citation 5                                                               | All Tax Types                                                                     |               |            |                              |            |                 |                   |                        |                   |               |
| Date Range Search                                                                | Charts and Calendars                                                              |               | 🗉 Limite   | d Liability Co               | mpanies    |                 | NYC U             | Inincorpora            | ted Busines       | s Tax         |
| Search Catalyst Library                                                          | Cigarette, Alcohol & Miscellaneou                                                 | us Taxes      | Limite     | d Liability Pa               | rtnership  |                 | ) Partne          | 2                      |                   |               |
| Search Puerto Rico Tax Reporter                                                  | Credits and Incentives                                                            |               | -          | Commercial P                 |            |                 |                   | nal Income             | Тах               |               |
| Search Other State Products                                                      | <ul> <li>Estate &amp; Gift Taxes</li> <li>Financial Institutions Taxes</li> </ul> |               |            | General Corp<br>General Prov |            |                 | Proper            | ty Tax<br>Utilities Ta |                   |               |
| Search Multiple Sources                                                          | Franchise Tax                                                                     |               |            | Other Specia                 |            |                 |                   | tation Tax             |                   |               |
| Municipal Codes                                                                  | Fuels & Minerals Taxes                                                            |               |            | Personal Inco                |            |                 |                   | & Use Taxe             | \$                |               |
| Municipal Codes                                                                  | General Administrative Provisions                                                 | s             |            | Property Taxe                | es         | 6               | Specia            | I Local Tax            | es                |               |
| Go To                                                                            | Initial Taxes                                                                     |               | NYC        | Public Utilities             | s Tax      |                 | Stock             | Transfer Ta            | x                 |               |
| Create-a-Chart<br>Pinpointer By Address                                          | Insurance Companies Taxes                                                         |               | NYC :      | Sales and Us                 | e Tax      |                 |                   |                        |                   |               |
| Pinpointer By Jurisdiction<br>State Clear Comply<br>State Legislative Highlights | Select Document Types:                                                            |               |            |                              |            |                 |                   |                        |                   |               |
| State Proposed Legislation                                                       | Statutes                                                                          | 🗉 Re          | gulations  |                              |            | E Legis         | lative Hi         | ghlights               |                   |               |
| e-Form RS                                                                        | Explanations                                                                      | 🗉 An          | notations  |                              |            | Rate            | 5                 |                        |                   |               |
| State Indexes<br>BNA State Indexes                                               | Forms Instructions                                                                | E Fe          | deral Case | 25                           |            | Rulin           | gs & Offi         | cial Materia           | al                |               |
| BNA Sales & Use Tax Indexes                                                      | List of Approved Laws                                                             | Sta           | te Cases   |                              |            | Attor           | ney Gen           | eral Opinio            | ns                |               |
| Sales & Use Rate Lookup                                                          |                                                                                   | Sta           | ite & Loca | I Tax Update                 | 5          | Sale:           | Taxabili          | ity Matrix             |                   |               |

Tax types are state specific and vary by state. Here, they reflect the options for the state of **New York**.

- Select one or more **tax types**.
- Select one or more **document types**.

You can perform a **Keyword Search** in two ways: **Intuitive Search** recognizes questions, common phrases, connectors, or citations, and interprets your query accordingly to retrieve the most relevant results, including relevant variations. **Terms & Connectors** will limit your search to the exact words you typed, without any variations. The search **AutoComplete** feature will suggest keywords as you type in the field. 5

6

Use Checkpoint's predesigned **Find by Citation** search templates to retrieve a specific case, statute, ruling, or regulation. The fields on the individual templates are state specific.

To see what is included in a tax type or document type, hover over any of the **Tax Type** and **Document Type** check boxes when searching within a single state to view specific information for the state selected. This feature is not available for searches within multiple states.

**Note**: The document types that you choose to view appear in the **Search Results** screen, with the document name .

## Using Search Connectors

| To locate documents:                                       | Use:              | Example:                                            |
|------------------------------------------------------------|-------------------|-----------------------------------------------------|
| containing any of my keywords                              | OR,               | funding OR deficiency                               |
| containing all of my keywords                              | space, &, AND     | funding & deficiency                                |
| that contain one keyword but exclude another               | ^, NOT            | funding ^ deficiency                                |
| containing my exact phrase                                 |                   | "funding deficiency"                                |
| containing variations of my keywords                       | * (asterisk)      | deprecia*                                           |
| disabling automatic retrieval of plurals and equivalencies | # (pound sign)    | #damage (retrieves only damage, not damages)        |
| containing single-character variations                     | ? (question mark) | s????holder (retrieves<br>stockholder, shareholder) |
| containing compound words                                  | - (hyphen)        | e-mail (retrieves e-mail, e<br>mail, email)         |
| containing terms that occur at least #<br>times            | atleast#()        | atleast5(customer)                                  |

### Using Connectors in Intuitive Search

If the Terms & Connectors search method is selected, the AND, SPACE, or & connectors can all be used to require more than one term in each of the documents of your search results. However, if Intuitive Search is left as the default search method, Checkpoint will read the word "AND" and any SPACE as it would any other word used in your query. Although the most relevant documents are likely to have all words used, you may get results that have only most of the words.

Also, when using the Intuitive Search method, the use of quotations to search for a phrase will find the most relevant documents that include the exact phrase <u>and</u> relevant variations that contain the keywords within 3 words of one another.

| To search for a word or phrase:                                 | Use:                          | Example:                                   |
|-----------------------------------------------------------------|-------------------------------|--------------------------------------------|
| within n words of another (in any order)                        | /# (where # equals number)    | "disclosure exception" /7 negligence       |
| within n words of another (in exact order)                      | pre/# (where # equals number) | "disclosure exception"<br>pre/7 negligence |
| within the same sentence (20 words) as another (in any order)   | /s                            | "disclosure exception" /s negligence       |
| within the same sentence (20 words) as another (in exact order) | pre/s                         | "disclosure exception"<br>pre/s negligence |
| within one paragraph (50 words) as another (in any order)       | /p                            | "disclosure exception" /p<br>negligence    |
| within one paragraph (50 words) as<br>another (in exact order)  | pre/p                         | "disclosure exception"<br>pre/p negligence |

### Using the State & Local Document Screen

The **Document** screen provides the format for viewing and managing Checkpoint documents, with various tools and features for navigating, saving, printing, sharing, exporting, adding notes, and flagging the content. You can also highlight document text and save the highlighted text as a note.

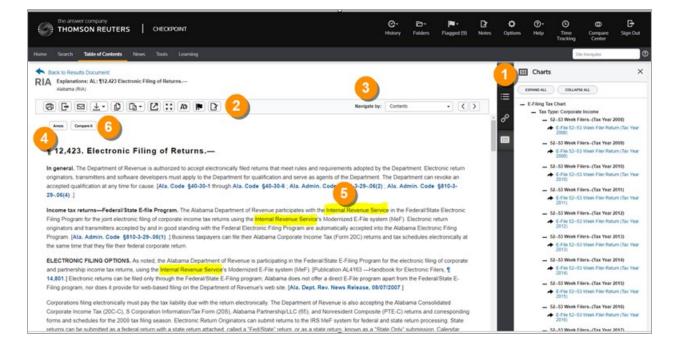

| 1 | The <b>Context Panel</b> provides access to related documents, navigation to sections within the document, access to charts available for this topic, or additional search options. In the <b>Contents</b> tab, the names of viewed documents appear in purple text. Every 24 hours at midnight, Checkpoint refreshes document links and all purple text changes back to blue. |
|---|----------------------------------------------------------------------------------------------------|
| 2 | <b>Document tools</b> include Print, Export, E-mail, Save, Open in New Window, Selected Text Option, Show Permalinks, Full Screen, Document Display Options, Flag this document, and Add Note.                                                                                                    |
| 3 | Use the <b>Navigate by</b> field and arrow buttons to advance to the next <b>Best</b> result or <b>Document</b> found by your search, the next document listed in the <b>Table of Contents</b> , or the next occurrence of a <b>Keyword</b> .                                                                                                    |
| 4 | When applicable, <b>top-line links</b> provide access to supporting documentation from various primary and editorial sources. Also, look for side-line links embedded in the document.                                                                                                    |

| 5 | <b>Keyword</b> occurrences appear with yellow highlighting. You can also highlight content within a document and saved it as a note.                                                                                                    |
|---|----------------------------------------------------------------------------------------------------|
| 6 | You can perform multistate searches by selecting multiple states from the State & Local Taxes screen or by executing a keyword search for a single state and then use Checkpoint's <b>Compare It</b> feature in RIA's State Explanations to find out how other states treat the same topic. |

### State & Local Create-a-Chart

With the State & Local **Create-a-Chart** feature, you can access pertinent state tax information from one convenient table, with links to the controlling authority and Thomson Reuters' detailed explanations.

- 1. You can create this chart from the **Search** screen or **Tools** screen.
  - From the **Search** screen, select the **State & Local** practice area, and then click **Create-a-Chart** from the left navigation bar.
  - From the **Tools** screen, click **Create-a-Chart** from the left navigation bar. Then click **State & Local**.

| the answer company<br>THOMSON REUTERS   CHECKI | OINT     Folders     Flagged (1)     Notes     Options     Help     Time<br>Tracking     Compare<br>Center     Sign Out |
|------------------------------------------------|----------------------------------------------------------------------------------------------------|
| Home Search Table of Contents                  | News         Tools         Learning         Site Navigator.         O                                                   |
| Tools                                          | State Tax Chart                                                                                                    |
| Affordable Care Act Tools                      | 1 Select Tax Type                                                                                                    |
| BEPS Global Currents                           | Please choose the tax type for your chart:                                                                              |
| Calculators                                    | Corporate Income     Sales/Use                                                                                          |
| Checkpoint World                               | Personal Income     Property                                                                                            |
| Cost Basis Plus                                | Partnerships     Grigarettes and Alcohol                                                                                |
| Create-a-Chart                                 | S Corporations     Estate and Gift                                                                                      |
| State & Local                                  | Limited Liability Companies     FuelMinerals                                                                            |
| E-Filing                                       | Limited Liability Partnerships     Public Utilities                                                                     |
| Payroll Tax                                    | Franchise ⑦ Insurance                                                                                                   |
| US Tax Treaties                                | Initial Taxes                                                                                                    |
| International Tax Rates                        |                                                                                                    |
| IBFD Key Features                              |                                                                                                    |
| IBFD Interest & Penalties                      | © 2018 Thomson Reuters/Tax & Accounting, All Rights Reserved.   Privacy Statement                                       |

- 2. Select a tax type and click Next.
- 3. Select one or more chart types and click Next.
- 4. Select the state or states whose tax information you want to display on your chart.
- 5. Click Create the Chart.

Checkpoint displays your chart results. The type of chart you selected determines which columns appear on your chart.

| the answer company<br>THOMSON REUTERS   CHECKF | POINT                | <b>Q</b> • वि•<br>History Folders Flag         | 🗣 🗗 🗗              | Coptions Help | -           | Compare<br>Center | G<br>Sign Out |
|------------------------------------------------|----------------------|------------------------------------------------|--------------------|---------------|-------------|-------------------|---------------|
| Home Search Table of Contents                  | News To              | ols Learning                                   |                    |               | Site N      | avigator          |               |
| Tools                                          | ØG                   |                                                | 47                 |               |             |                   |               |
| Affordable Care Act Tools                      | State                | Tax Chart Results                              |                    |               |             |                   |               |
| BEPS Global Currents                           | otato                |                                                |                    |               |             |                   |               |
| Calculators                                    | Тах Туре             | Corporate Income                               |                    |               |             |                   |               |
| Checkpoint World                               | Legend:              |                                                |                    |               |             |                   |               |
| Cost Basis Plus                                | N/A - Not Applicable |                                                |                    |               |             |                   |               |
| Create-a-Chart                                 | Display C            | charts:                                        |                    |               |             |                   |               |
| State & Local                                  | Se                   | parate Charts                                  | /iew - Charts on 1 | Top Comb      | ined View - | States on T       | op            |
| Select Charts                                  |                      | poses Corporation Incom                        |                    |               |             |                   |               |
| Select States                                  |                      | t shows whether or not the<br>d on net income. | state imposes a    | corporation   | income tax  | or a franc        | hise          |
| Chart Results                                  | State                | Corporation income tax                         | Autho              | ority         | Editor      | ial Referen       | ce            |
| E-Filing                                       | AK                   | Yes.                                           | Alaska Stat. §     | 43.20.011(e)  | ¶10,020     |                   |               |
| Payroll Tax                                    |                      | A Corporation Income Tax is imposed in Alaska. |                    |               |             |                   |               |
|                                                |                      |                                                | Ala. Code § 40     | 19-2(9)(2) .  | ¶10.020     |                   |               |
| US Tax Treaties                                | AL                   | Yes.                                           |                    |               |             |                   |               |
| US Tax Treaties<br>International Tax Rates     | AL                   | A Corporation Income Tax is                    | Ala. Code § 40     |               |             |                   |               |
|                                                | AL                   |                                                |                    | )-18-2(a)(3)  | ¶10,020     |                   |               |

**Note**: You can export charts to Microsoft Excel © using the export feature in the document tools.

### Setting State & Local News Options

You can set State & Local news display options by selecting **State & Local Tax Updates** from the left navigation bar on the **News** screen.

| the answer company<br>THOMSON REUTERS   C                                                         | HECKPOINT                                                                     | 9                                     | olders                  | Flagged (1)                       | D<br>Notes              | Options                   | <b>⊘-</b><br>Help       | <b>O</b><br>Time<br>Tracking | Compare<br>Center                | G<br>Sign Out |
|---------------------------------------------------------------------------------------------------|-------------------------------------------------------------------------------|---------------------------------------|-------------------------|-----------------------------------|-------------------------|---------------------------|-------------------------|------------------------------|----------------------------------|---------------|
| Home Search Table of Contents                                                                     | News Tools Lea                                                                | rning                                 |                         |                                   |                         |                           |                         | Site N                       | lavigator                        | 0             |
| News                                                                                              | 6 6 0                                                                         | 26-                                   | A¥                      |                                   |                         | ]                         | Set Dis                 | play/E-ma                    | il Preference                    | s .           |
|                                                                                                   | State & Local Tax Up                                                          | date                                  |                         |                                   |                         |                           |                         |                              |                                  |               |
| Checkpoint Daily Updates •                                                                        | Publisher's Note: Du                                                          | e to the Memo                         | vial Dav                | holiday the                       | re will be              | no Check                  | noint De                | ily lindete                  | e published                      | 0.0           |
|                                                                                                   | Monday, May 28, 201                                                           |                                       | niai Day                | nonday, the                       | e win be                | no check                  | point Da                | ny opuate                    | a published                      | VII           |
| Date:                                                                                             | Arizona bill makes n                                                          | umerous chap                          | nes to e                | lectronic fili                    | ng and a                | vempt ora                 | anization               | nrovision                    |                                  |               |
| 5/25/2018                                                                                         | Arizona Governor Dou                                                          |                                       | -                       |                                   | -                       |                           |                         |                              |                                  | filing and    |
| Outline<br>Federal Tax Update                                                                     | delivery and tax exemp<br>subtractions. L. 2018,<br>Michigan increases i      | \$1293, effective                     | e as note               | ed.                               |                         |                           |                         |                              |                                  | ne tax        |
| State & Local Tax Update<br>Pension & Benefits Update<br>Estate Planning Update<br>Payroll Update | The Michigan Departm<br>the period July 1, 2018<br>through June 30, 2018      | ent of Treasury<br>through Decen      | has set<br>mber 31,     | the interest ra<br>2018, an incre | te for und<br>ease from | derpayment<br>the rate of | ts and ove<br>5.15% fo  | erpayments<br>or the period  | of tax at 5.41                   |               |
| Checkpoint Weekly Updates                                                                         | Michigan revises uni<br>The Michigan Departm                                  |                                       | -                       |                                   |                         |                           |                         |                              |                                  | the two       |
| News Library                                                                                      | alternative relationship                                                      |                                       |                         |                                   |                         |                           | nitary bus              | ness group                   | under the co                     | orporate      |
| Search News Library                                                                               | income tax. Michigan F                                                        |                                       |                         | ouiletin No. 21                   | 018-12, 0               | 0/23/2018                 |                         |                              |                                  |               |
| State Legislative Highlights                                                                      | In Brief-Tax Updates                                                          |                                       |                         |                                   |                         |                           |                         |                              |                                  |               |
| State Proposed Legislation                                                                        | Alabama—Sales & Us<br>The Alabama Departm                                     |                                       |                         |                                   |                         | -                         |                         |                              | ment to begin                    | 1             |
| WG&L Tax Journals                                                                                 | collecting the city's sal<br>with the Department w<br>are to be reported usin | es and use taxe<br>ill be for the tax | es, effecti<br>period e | ive June 1, 20<br>Inding June 30  | 18. Cons<br>0, 2018, v  | equently, the             | e first Cit<br>on or be | y of Henag<br>fore July 20   | ar local tax re<br>), 2018. Thes | turn filed    |
|                                                                                                   | California Cornerat                                                           | Income Tex                            | 10 day                  | notice of ETE                     | nublic .                | meeting                   |                         |                              |                                  | *             |

Click **Set Display/E-mail Preferences** to access the **Options** screen, where you can change display options.

| Document                                                      | News E-mail/Display: ①                                     |                                            |                    |                |
|---------------------------------------------------------------|------------------------------------------------------------|--------------------------------------------|--------------------|----------------|
| General Settings                                              |                                                            | E-n                                        | nail               |                |
| News<br>News Service                                          | Checkpoint Updates                                         | Weekly Update<br>(or other<br>frequency as | Daily Update       |                |
| News E-mail/Display<br>Checkpoint Updates                     |                                                            | noted)                                     |                    | Display        |
| Accounting & Compliance Alert                                 | Estate Planning Update                                     |                                            |                    | 2              |
| PPC News                                                      | Federal Tax Update                                         |                                            |                    | 2              |
| BNA Daily Tax Report & TaxCore<br>IBFD Daily Tax News Service | Howard Zaritsky's Estate<br>Planning Update (Semimonthly)  |                                            |                    |                |
| TR Global Indirect Tax Update                                 | Pamela D. Perdue's Pension & Benefits Update (Semimonthly) | 0                                          |                    |                |
| Willis Towers Watson<br>EBIA Weekly                           | Payroll Update                                             |                                            | Customize          | ✓<br>Customize |
| AAEI International Trade ALERT                                | Pension & Benefits Update                                  |                                            |                    |                |
| Journals E-mail<br>RSS Feeds                                  | Puerto Rico Tax Newsletter<br>(Monthly)                    |                                            |                    |                |
| Personal/Password                                             | RIA Tax Watch (as authored)                                |                                            |                    | 2              |
| Search/Display<br>Application Integration                     | State & Local Tax Update                                   |                                            | Customize          | ✓ Customize    |
| Time Tracking<br>Debug Options                                | News Flash: Ø E-mail News                                  | Flashes for any e-ma                       | ailed news updates |                |

You can also customize some updates by selecting the **Customize** link in the **Daily Update** column or the **Display** column to assign filtering options for your selections. You can select the states and tax types to be included in the State & Local updates you receive. After assigning any filtering options, click **Save and close**.

## State Legislative Highlights

**State Legislative Highlights** allows you to create a document that lists enacted legislation, with links to the primary source document.

- 1. You can create this document from the **Search** screen or **News** screen.
  - From the **Search** screen, select the **State & Local** practice area, and then click **State Legislative Highlights** from the left navigation bar.
  - From the **News** screen, click **State Legislative Highlights** from the left navigation bar.
- 2. Select the state or states whose information you want to display and click Next.
- 3. Select the tax types and click **Next**.
- 4. Select a date range and click **Search**.
- 5. When the **State Legislative Highlights Results** document appears, you can sort the information by tax type or by state. You can also save the document to a folder or schedule for a quarterly report to be sent to you via email.

| the answer company<br>THOMSON REUTERS   CHECK | C→     P→     P→     D     O→     O     O→       KPOINT     History Folders     Flagged (1)     Notes     Options     Help     Time     Compare     Sign Ou       Tracking     Center     Center     Sign Ou     Sign Ou     Sign Ou |
|-----------------------------------------------|----------------------------------------------------------------------------------------------------|
| Home Search Table of Contents                 | News Tools Learning Site Navigator                                                                                                    |
| News                                          |                                                                                                    |
| Checkpoint Daily Updates                      | State Legislative Highlights Results                                                                                                    |
| All Checkpoint Updates                        | Sort by Tax Type Save or Schedule to Run Quarterly                                                                                                    |
| Checkpoint Weekly Updates                     |                                                                                                    |
| News Library                                  | November 1, 2017 - June 6, 2018                                                                                                    |
| Search News Library                           | Alabama—Business and Occupation Tax                                                                                                    |
| State Legislative Highlights                  |                                                                                                    |
| States                                        | No Results                                                                                                    |
| Tax Types                                     | Alabama—Charts and Calendars                                                                                                    |
| Date Range                                    | No Results                                                                                                    |
| Results                                       |                                                                                                    |
| State Proposed Legislation                    | Alabama—Cigarette, Alcohol & Miscellaneous Taxes                                                                                                    |
| WG&L Tax Journals                             | Administration of county and municipal taxes.                                                                                                    |
|                                               | L. 2018, S111 (Act 150), effective 03/01/2019, and as otherwise indicated, amends various provisions regarding the administration of county and municipal sales, use, rental, lodging, and other                                     |
|                                               | local taxes. The legislation amends the interest rate charged by self-administered counties and                                                                                                    |
|                                               | municipalities on underpayments/overpayments of county/municipal taxes, amends county/municipal                                                                                                    |

### State Proposed Legislation

**State Proposed Legislation** allows you to identify and follow proposed legislation at any or all stages of the legislative process.

- 1. You can view state proposed legislation from the **Search** screen or **News** screen.
  - From the Search screen, select the State & Local practice area, and then click State Proposed Legislation from the left navigation bar.
  - From the News screen, click State Proposed Legislation from the left navigation bar.
- 2. Select the state whose legislation you want to view, a date range, and statuses, and click**Submit**.

The State Proposed Legislation Results appears for the state you selected.

| the answer company THOMSON REUTERS   C |                                                                                                    | G-<br>History | Folders  | <b>I</b> ∎ -<br>Flagged (1) | <b>⊉</b><br>Notes | <b>Ö</b><br>Options | <b>?</b> ∙<br>Help | C<br>Time<br>Tracking | Compare<br>Center | <b>⊡</b><br>Sign Out |
|----------------------------------------|----------------------------------------------------------------------------------------------------|---------------|----------|-----------------------------|-------------------|---------------------|--------------------|-----------------------|-------------------|----------------------|
| Home Search Table of Contents          | News Tools                                                                                                    | Learning      |          |                             |                   |                     |                    | Site N                | avigator          | 0                    |
| News                                   | 6 6 5                                                                                                    | a 🛧 🗘         | <b>.</b> | <b>A</b> ۶                  |                   |                     |                    |                       |                   |                      |
| Checkpoint Daily Updates               | State Proposed Legislation Results         New York legislation introduced or enrolled or signed or vetoed in the last 3 months.         NY A 1354 – Complete Status         Summary:         ROBACH CUSICK, ORTIZ, ABBATE, SCHIMMINGER, TITONE, ENGLEBRIGHT, MORELLE, PERRY, OTIS; M-S: Aubry, Colton, Gunther, Hooper, Lupardo, Peoples-Stokes, Rivera Add Art 27-CCC i2747, Pub Health L; add ii209-K & 630-e, Tax L; add i97-pppp, St Fin L Provides a program to promote leukemia, lymphoma and myeloma research, education and treatment and establishes the leukemia, lymphoma and myeloma research, education and treatment fund; authorizes the commissioner of taxation and finance to |               |          |                             |                   |                     |                    |                       |                   |                      |
| All Checkpoint Updates                 |                                                                                                    |               |          |                             |                   |                     |                    |                       |                   |                      |
| Checkpoint Weekly Updates              |                                                                                                    |               |          |                             |                   |                     |                    |                       |                   |                      |
| News Library                           |                                                                                                    |               |          |                             |                   |                     |                    |                       |                   |                      |
| Search News Library                    |                                                                                                    |               |          |                             |                   |                     |                    |                       |                   |                      |
| State Legislative Highlights           |                                                                                                    |               |          |                             |                   |                     |                    |                       |                   |                      |
| State Proposed Legislation             |                                                                                                    |               |          |                             |                   |                     |                    |                       |                   |                      |
| State, Date Range and Status           |                                                                                                    |               |          |                             |                   |                     |                    |                       |                   |                      |
| Results                                |                                                                                                    |               |          |                             |                   |                     |                    |                       |                   |                      |
| WG&L Tax Journals                      | create a check-off gift on individual income tax returns for contributions to leukemia, lymphoma and<br>myeloma research, education and treatment.<br>Latest Status:<br>03/22/2018 (S) REFERRED TO SENATE HEALTH<br>Follow It<br>NY A 1986 - Complete Status                                                                                                    |               |          |                             |                   |                     |                    |                       | 1                 |                      |
|                                        |                                                                                                    |               |          |                             |                   |                     |                    |                       |                   |                      |
|                                        |                                                                                                    |               |          |                             |                   |                     |                    |                       |                   |                      |
|                                        | Summary:<br>BOYLELENTO                                                                                                    | Add ii209-K   | & 630-e  | Tax L: add is               | 95-i St F         | in L Crea           | tes the            | rescued an            | imals snav        | and                  |

3. To follow a bill through the legislative process, click the **Follow It** button.

The system tracks the bill until the end of the calendar year in which it was introduced. An email is sent every time the bill being followed has an updated status.

Note: You can view followed legislation from the Follow It pane on the Home screen.